## ACCESSING THE PATIENT PORTAL

Using the METRO patient portal and Healow app, you can direct message your provider, request refills, check lab results and make and reschedule visits in just a few clicks, and at any time.

Setting up your METRO Patient Portal is the first step to accessing your information and Televisit appointments. If you require any assistance, please contact our scheduling department at **727-321-3854 x 9002**.

## SETTING UP YOUR PATIENT PORTAL

• Metro Inclusive Health Portal login information from your doctor's office  $\pm$ 

1. Check your email inbox for a message from Metro Inclusive Health titled: **Portal login information from your doctor's office.** Open the email and click **Set Up Portal Account.**

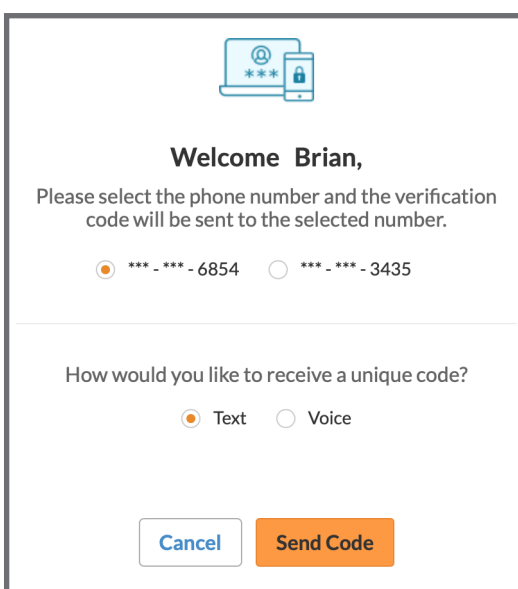

2. Follow the instructions to pick a preferred **mobile phone number** and **verification method.**

## SETTING UP YOUR PATIENT PORTAL (CONTINUED)

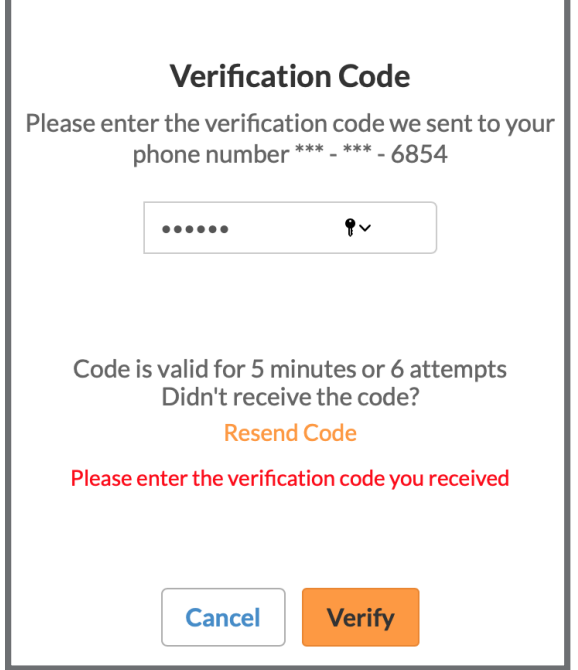

3. Check your mobile phone texts and **enter the verification code** provided. Codes are set to expire. Use immediately.

I Have Read The Consent Form And The Above Information.

5. Agree to the **Consent Forms** (for first-time users only).

Congratulations! You're now registered with METRO's Patient Portal. Please be sure to store your personal information in a safe location.

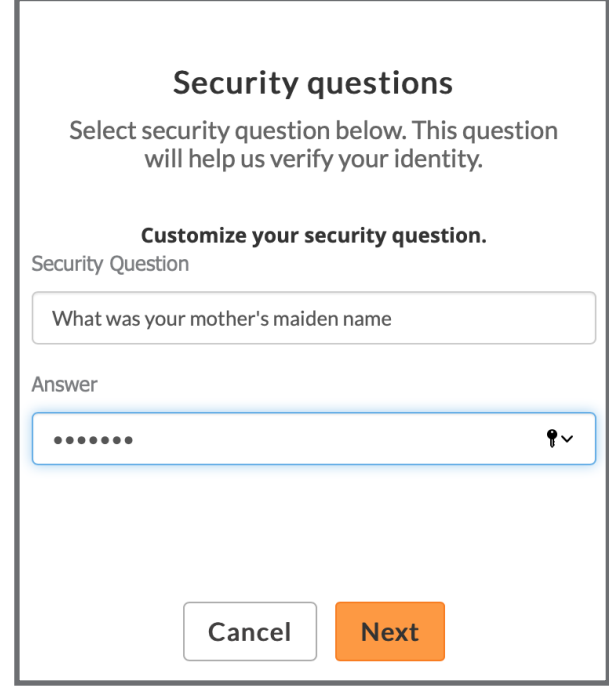

4. Follow the instructions to **reset your password**, then select a **Security Question** and answer.

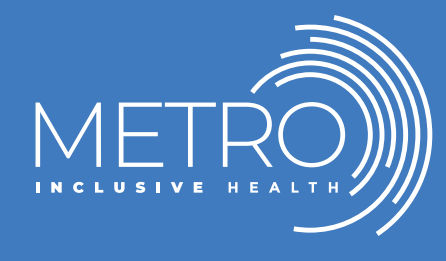

Visit our site to learn about the range of METRO's inclusive programs and services: METROTAMPABAY.ORG